# Как проверить домашнее задание

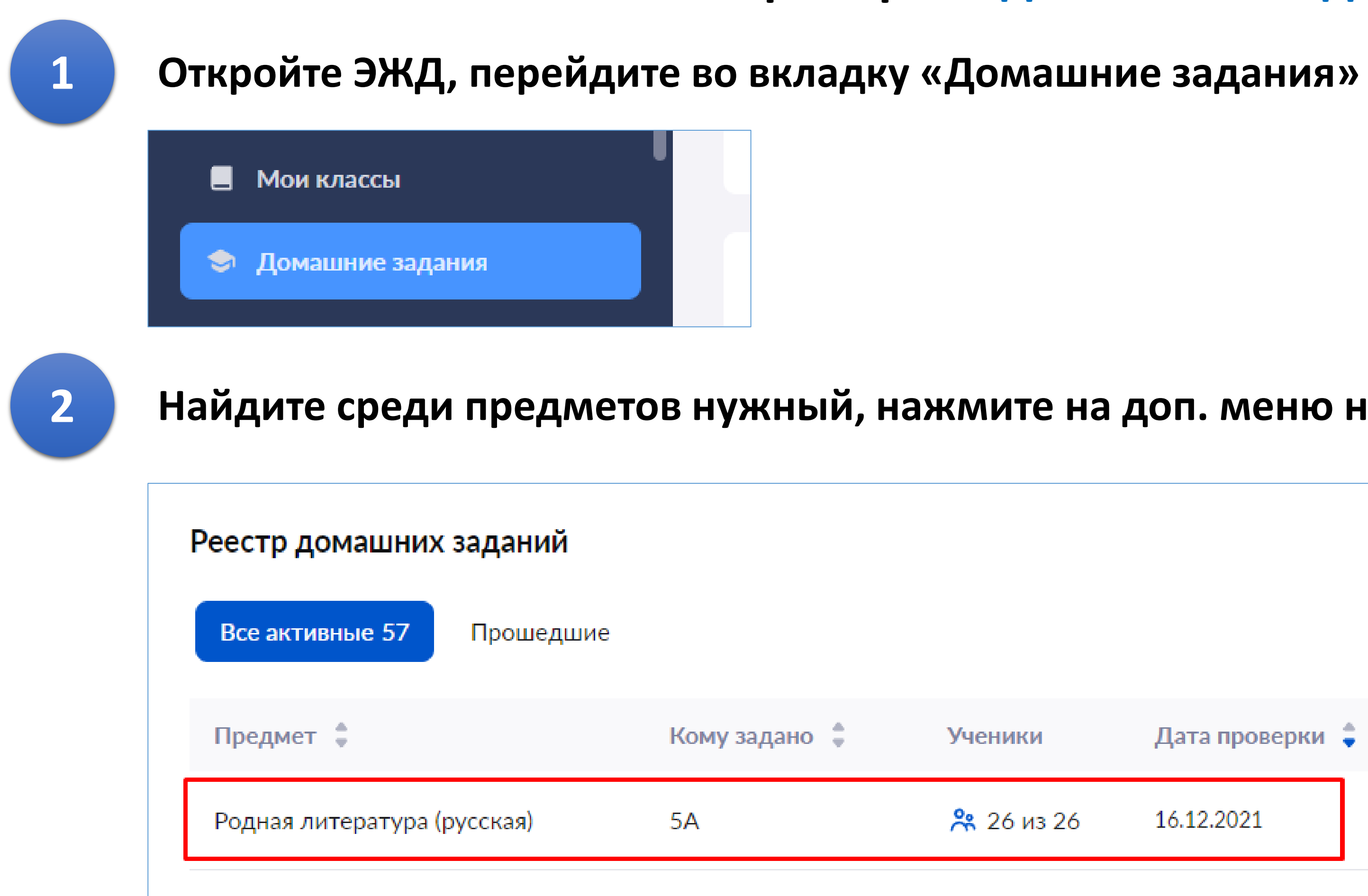

56

Родная литература (русская)

### Найдите среди предметов нужный, нажмите на доп. меню напротив него и затем «Подобнее»

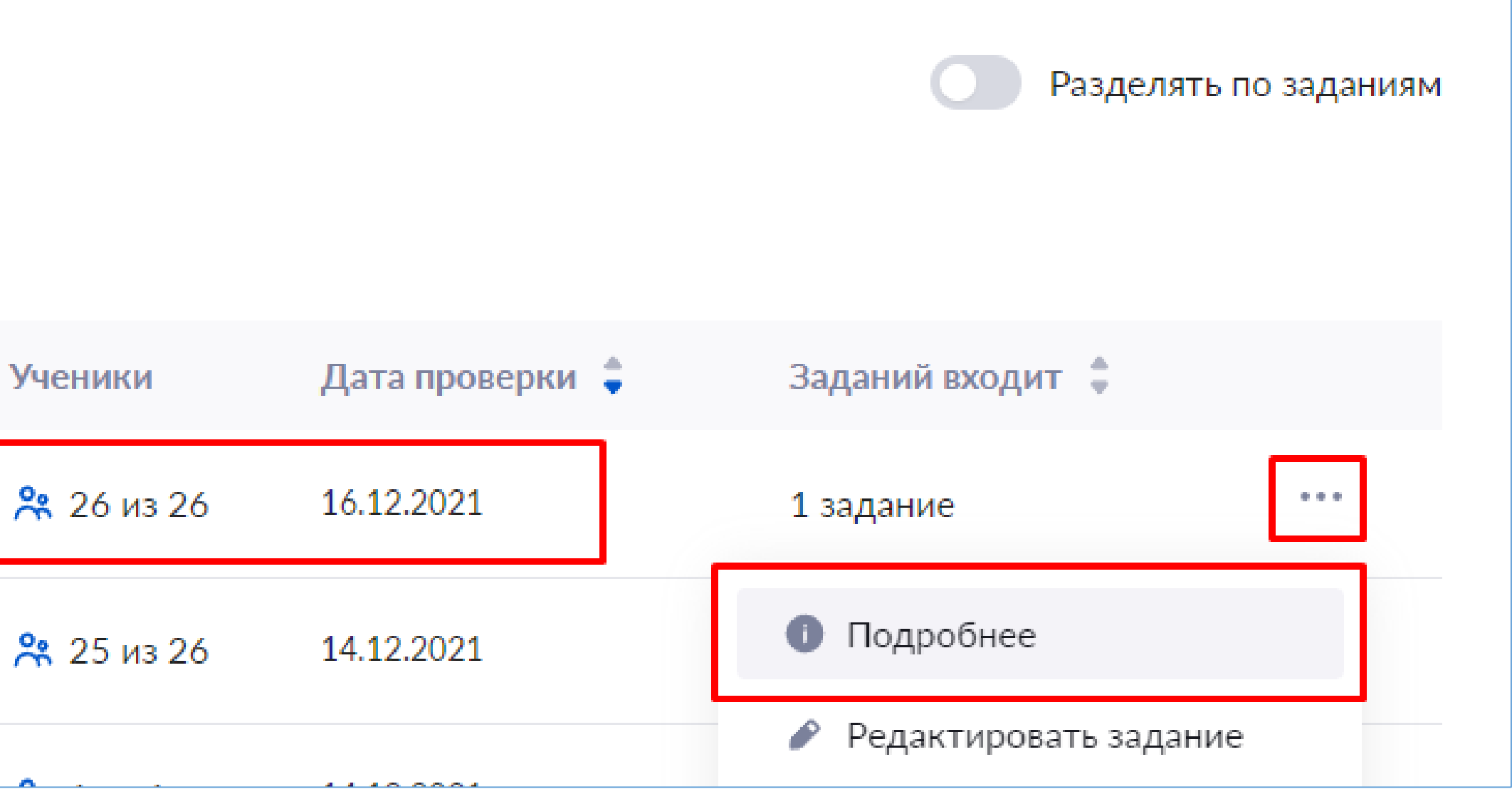

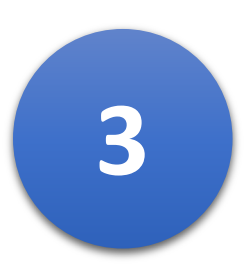

## **3 Перейдите во вкладку «Результаты выполнения»**

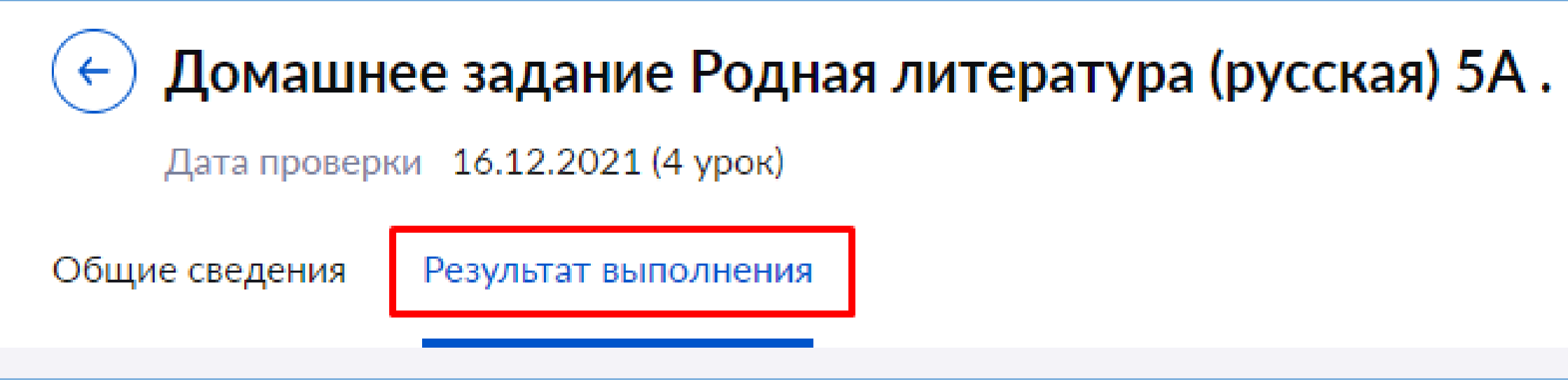

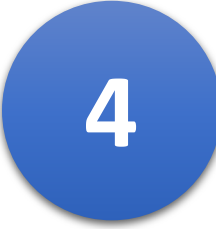

## **4 Найдите ученика, у которого есть прикрепленное домашнее задание, нажмите значок, чтобы раскрыть данные по нему и затем «Подробнее»**

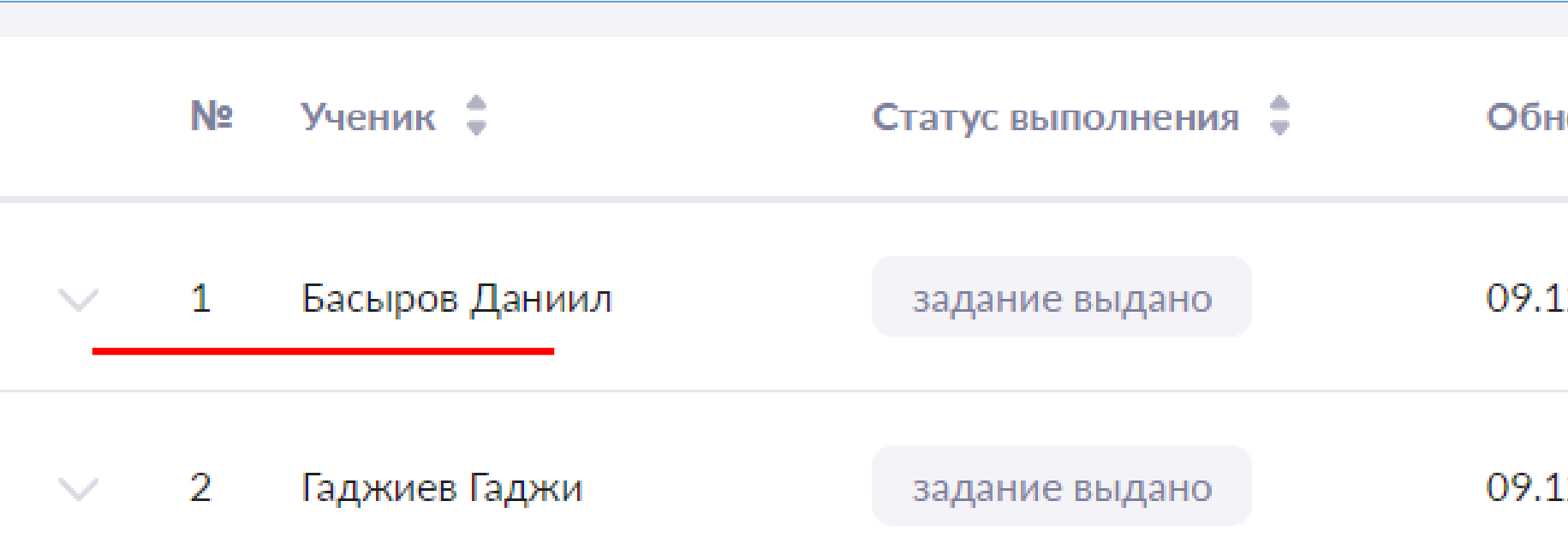

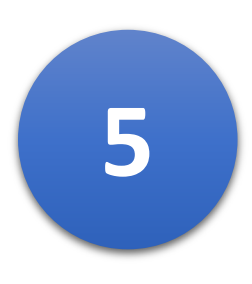

**5 Нажмите доп. меню напротив прикрепленного файла ученика и следом «Скачать»**

 $\begin{array}{ccc} 0 & 0 & 0 \\ \end{array}$ 

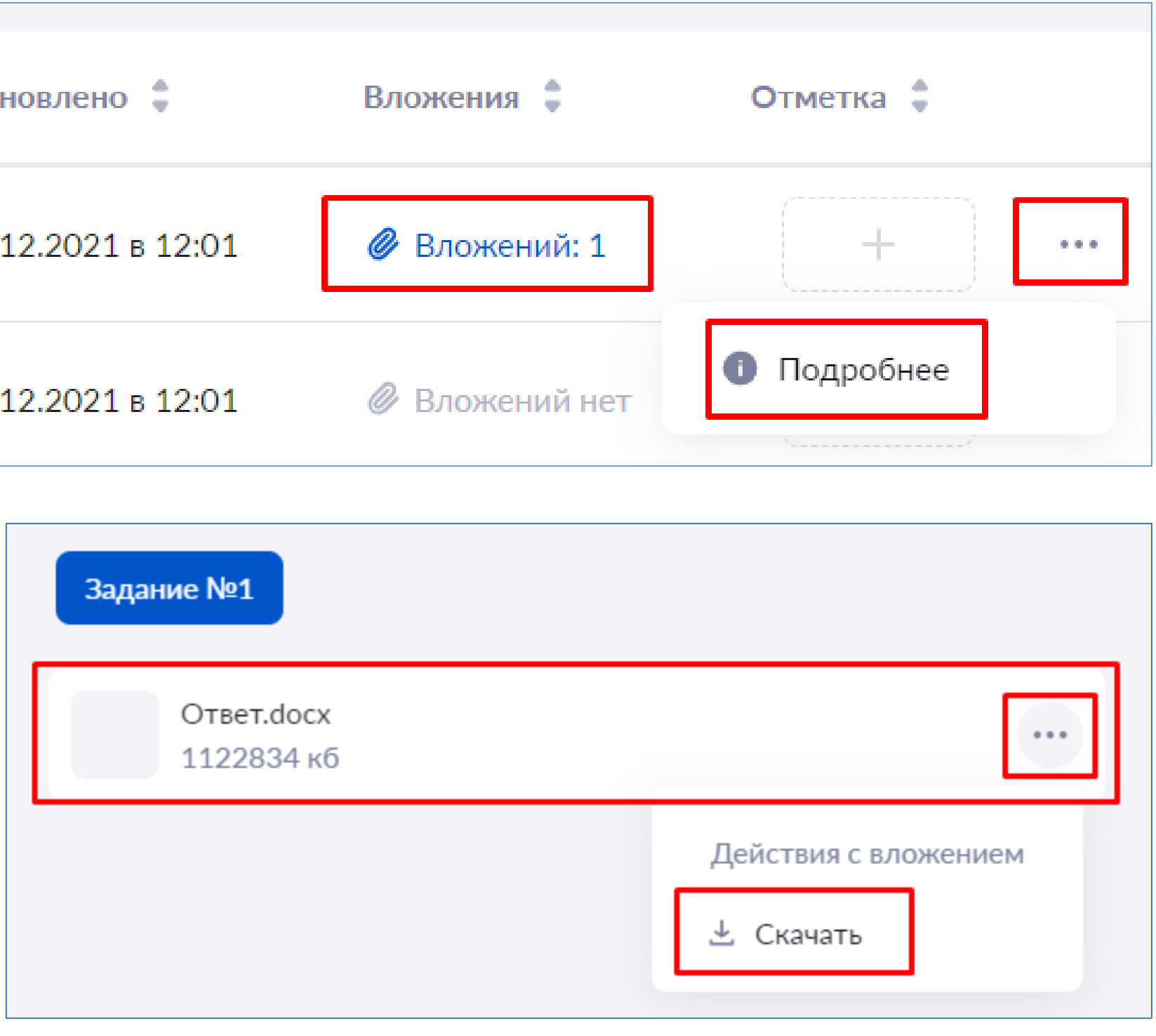